## **Workshop: Information Visualization**

#### Ashish Shendure & Katy Börner

Cyberinfrastructure for Network Science Center School of Informatics and Computing and Indiana University Network Science Institute Indiana University, USA

CEWiT, Indiana University

2:00-2:50 PM EST February 26, 2016

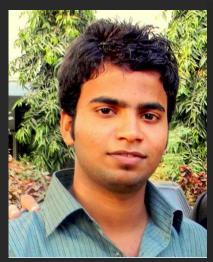

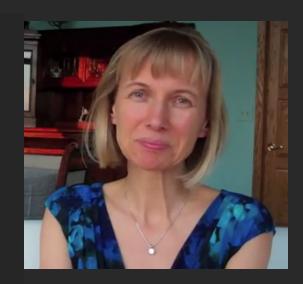

#### Please

- download the Sci2 Tool from <a href="http://sci2.cns.iu.edu">http://sci2.cns.iu.edu</a>
- these slides <a href="http://cns.iu.edu/docs/presentations/2016-shendure-cewit.pdf">http://cns.iu.edu/docs/presentations/2016-shendure-cewit.pdf</a>

## **CNS Tools and Services** are used by hundreds of thousands around the globe

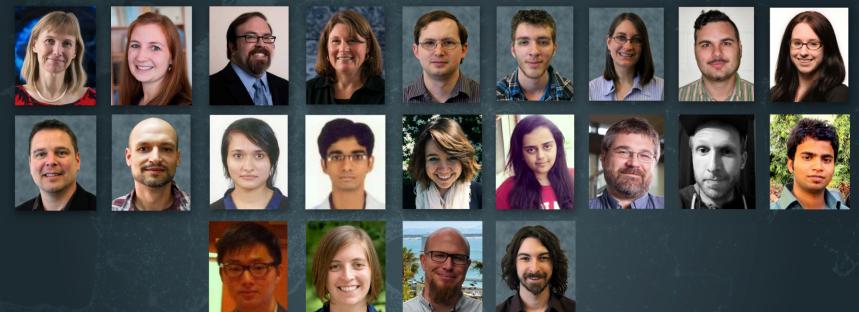

Our mission is to advance datasets, tools, and services for the study of biomedical, social and behavioral science, physics, and other networks. A specific focus is research on the structure and evolution of science and technology (S&T) and the communication of results via static and interactive maps of science. Learn more at cishell.org.

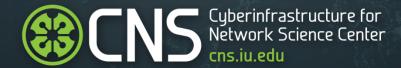

## **The Sci2 Tool**

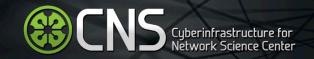

#### Software, Datasets, Plugins, and Documentation

- These slides <a href="http://cns.iu.edu/docs/presentations/2016-shendure-cewit.pdf">http://cns.iu.edu/docs/presentations/2016-shendure-cewit.pdf</a>
- Sci2 Tool Manual http://sci2.wiki.cns.iu.edu
- Sci2 Tool v1.2 beta http://sci2.cns.iu.edu
- Additional Datasets http://sci2.wiki.cns.iu.edu/2.5+Sample+Datasets
- Additional Plugins http://sci2.wiki.cns.iu.edu/3.2+Additional+Plugins

Make sure you have Java 1.6 (64-bit, if you selected 64-bit) or higher installed or download from <a href="http://www.java.com/en/download">http://www.java.com/en/download</a>. To check your Java version, open a terminal and run 'java -version'.

Some visualizations are saved as Postscript files. A free Postscript to PDF viewer is at <a href="http://ps2pdf.com">http://ps2pdf.com</a> and a free PDF Viewer at <a href="http://www.adobe.com/products/reader.html">http://www.adobe.com/products/reader.html</a>.

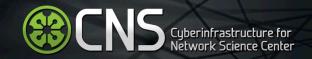

#### Install and Run Sci2

Sci2 Tool runs on Windows, Mac, and Linux.

#### Unzip.

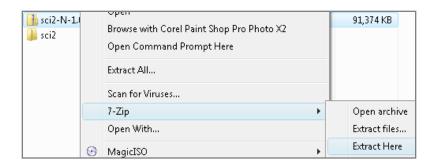

# Sci2 v1.2 beta January 7th, 2015 Select Your Operating System 32-bit Windows (XP,7,10) DOWNLOAD 32-bit Linux Intel Mac OSX Rel G3/G4/G5 Mac OSX Sur 64-bit Linux

32-bit Windows (XP,7,10)

64-bit Windows

Run/sci2/sci2.exe

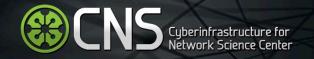

#### Sci2 Tool Interface Components

See also <a href="http://sci2.wiki.cns.iu.edu/2.2+User+Interface">http://sci2.wiki.cns.iu.edu/2.2+User+Interface</a>

#### Use

- Menu to read data, run algorithms.
- Console to see work log, references to seminal works.
- Data Manager to select, view, save loaded, simulated, or derived datasets.
- Scheduler to see status of algorithm execution.

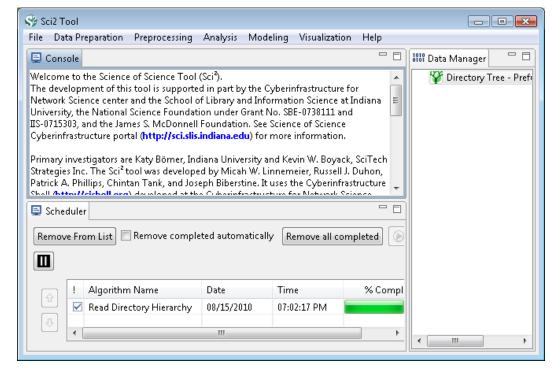

All workflows are recorded into a log file (see /sci2/logs/...), and can be re-run for easy replication. If errors occur, they are saved in a error log to ease bug reporting. All algorithms are documented online; workflows are given in Sci2 Manual at http://sci2.wiki.cns.iu.edu

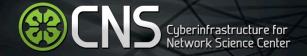

#### Sci2 Tool Interface Components

Download for free at <a href="http://sci2.cns.iu.edu">http://sci2.cns.iu.edu</a>

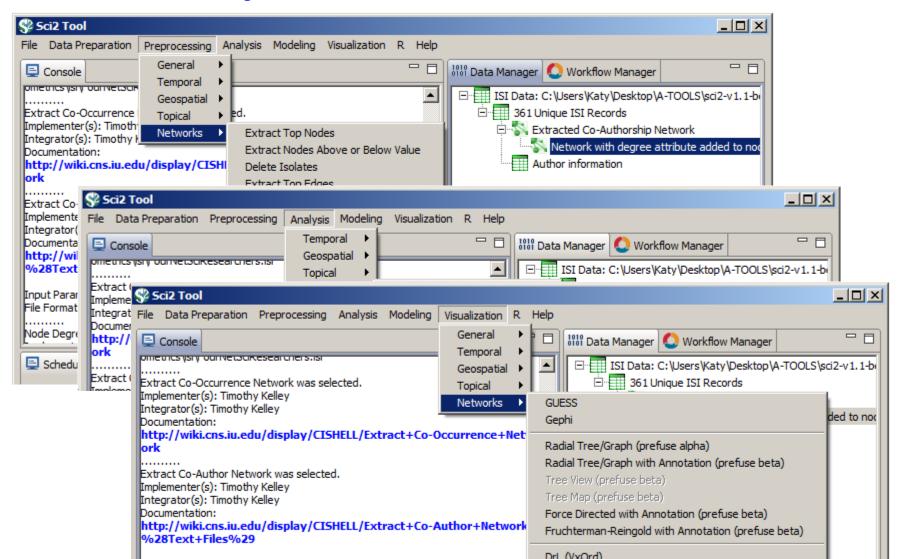

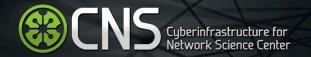

| Times<br>Cited | Publication<br>Year | City of<br>Publisher | Country | Journal Title<br>(Full) |                                                                            | Subject<br>Category                                     | Authors                                                                                                    |
|----------------|---------------------|----------------------|---------|-------------------------|----------------------------------------------------------------------------|---------------------------------------------------------|----------------------------------------------------------------------------------------------------|
| 12             | 2011                | NEW YORK             |         |                         | Plug-and-Play<br>Macroscopes                                               | Computer<br>Science                                     | Borner, K                                                                                                    |
| 18             | 2010                | MALDEN               |         | CLINICAL                | Advancing the<br>Science of Team<br>Science                                | Research & Experimental Medicine                        | Falk-Krzesinski, HJ Borner,<br>K Contractor, N Fiore,<br>SM Hall, KL Keyton,<br>J Spring, B Stokols,<br>D Trochim, W Uzzi, B |
| 13             | 2010                | WASHINGTON           |         | TRANSLATIO<br>NAL       | A Multi-Level Systems<br>Perspective for the<br>Science of Team<br>Science | Cell Biology<br> Research &<br>Experimental<br>Medicine | Borner, K Contractor, N Falk-Krzesinski, HJ Fiore, SM Hall, KL Keyton, J Spring, B Stokols, D Trochim, W Uzzi, B             |

#### Statistical Analysis—p. 44

| Location       | Count | # Citations |
|----------------|-------|-------------|
| Netherlands    | 13    | 292         |
| United States  | 9     | 318         |
| Germany        | 11    | 36          |
| United Kingdom | 1     | 2           |

#### Temporal Burst Analysis—p. 48

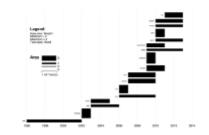

#### Geospatial Analysis—p. 52

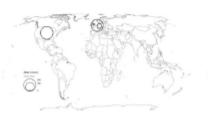

#### Geospatial Analysis—p. 52

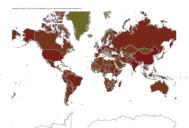

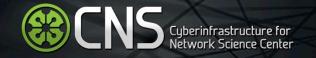

| Times<br>Cited | Publication<br>Year | City of<br>Publisher | Country | Journal Title<br>(Full) |                            | Subject<br>Category                                     | Authors                                                                                                    |
|----------------|---------------------|----------------------|---------|-------------------------|----------------------------|---------------------------------------------------------|----------------------------------------------------------------------------------------------------|
| 12             | 2011                | NEW YORK             | USA     |                         | ,                          | Computer<br>Science                                     | Borner, K                                                                                                    |
| 18             | 2010                | MALDEN               | USA     | CLINICAL                | Science of Team<br>Science | Research & Experimental Medicine                        | Falk-Krzesinski, HJ Borner, K Contractor, N Fiore, SM Hall, KL Keyton, J Spring, B Stokols, D Trochim, W Uzzi, B |
| 13             | 2010                | WASHINGTON           | USA     | TRANSLATIO<br>NAL       | Science of Team            | Cell Biology<br> Research &<br>Experimental<br>Medicine | Borner, K Contractor, N Falk-Krzesinski, HJ Fiore, SM Hall, KL Keyton, J Spring, B Stokols, D Trochim, W Uzzi, B |

Topical Analysis—p. 56

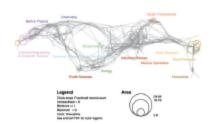

Paper Citation Network—p. 60

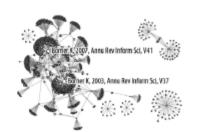

Bi-Modal Network—p. 60

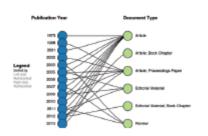

Co-author and many other bi-modal networks.

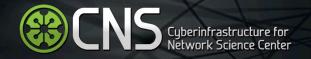

Download 20publications.csv from

http://wiki.cns.iu.edu/download/attachments/12 45848/20publications.csv?version=1&modificatio nDate=1403450235951

In Sci2, use 'File > Load' and load file as 'Standard csy format'.

Run 'Data Preparation > Extract Co-Occurrence Network' with parameters:

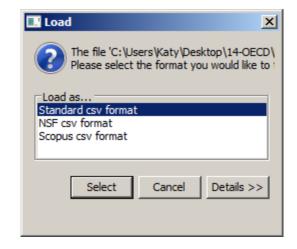

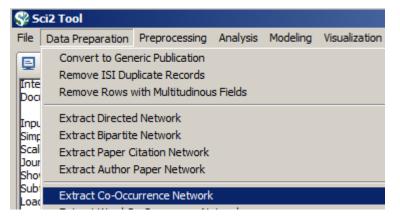

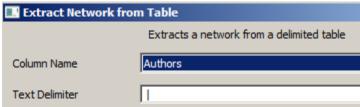

Co-author network will appear in **Data Manager**.

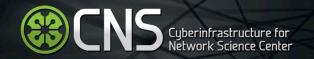

Run 'Analysis > Network Analysis Toolkit (NAT)' to get basic properties:

Nodes: 65

Isolated nodes: 0

Edges: 404

No self loops were discovered.

Average degree: 12.4308

The largest connected component consists of 65 nodes.

Density (disregarding weights): 0.1942

Select 'Extracted Network on Column Authors' network in Data Manager and run 'Visualization > GUESS' to open GUESS with file loaded.

Initial layout is random:

In GUESS, apply 'Layout > GEM':

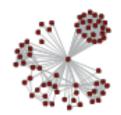

## Information Visualization MOOC (IVMOOC)

**Teaches the Sci2 Tool** 

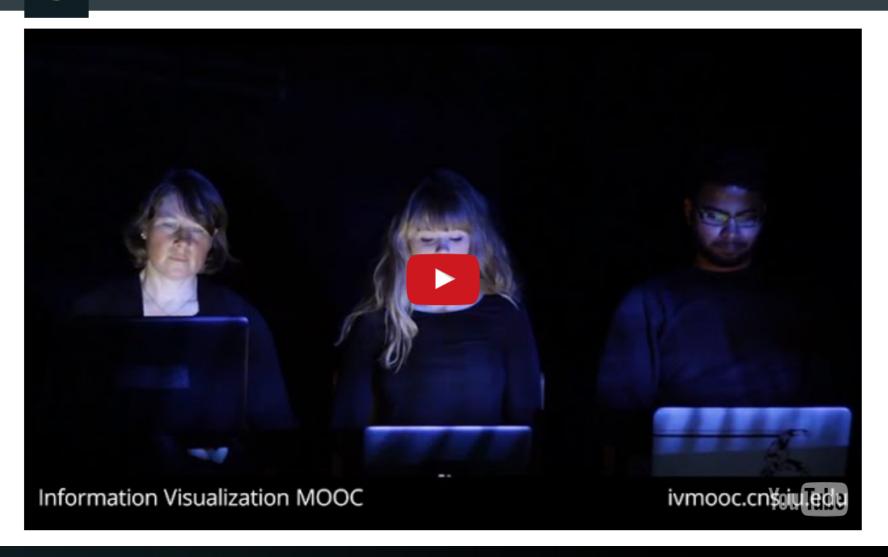

Register for free: <a href="http://ivmooc.cns.iu.edu">http://ivmooc.cns.iu.edu</a>. Class started Jan 12, 2016.

## The Information Visualization MOOC ivmooc.cns.iu.edu

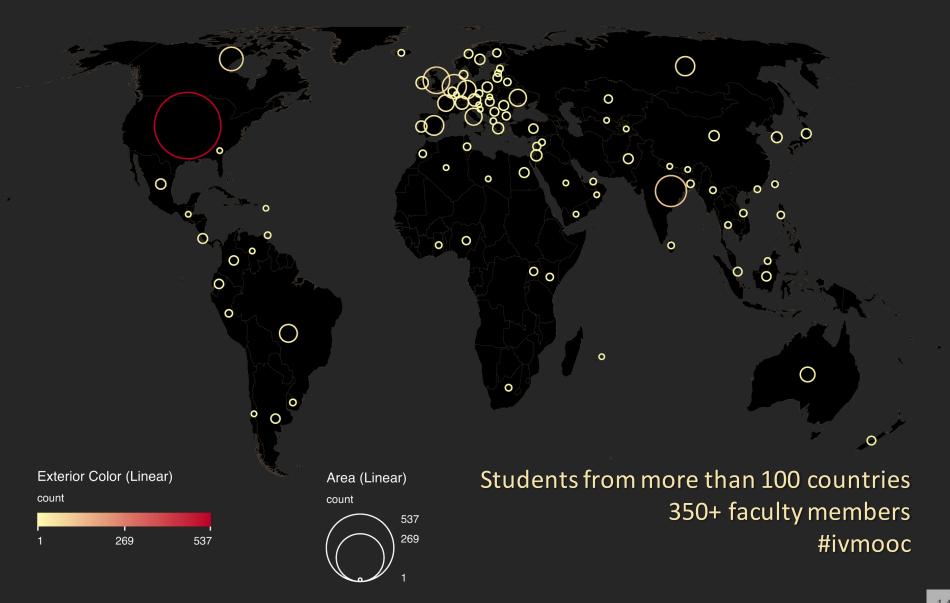

#### Course Schedule

#### Part 1: Theory and Hands-On

- **Session 1** Workflow Design and Visualization Framework
- Session 2 "When:" Temporal Data
- Session 3 "Where:" Geospatial Data
- Session 4 "What:" Topical Data

#### **Mid-Term**

- Session 5 "With Whom:" Trees
- Session 6 "With Whom:" Networks
- Session 7 Dynamic Visualizations and Deployment

#### **Final Exam**

#### Part 2: Students work in teams on client projects.

Final grade is based on Class Participation (10%), Midterm (30%), Final Exam (30%), and Client Project (30%).

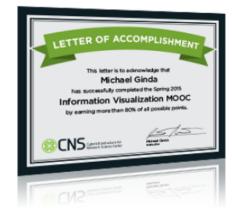

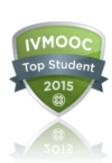

#### Books Used in the IVMOOC

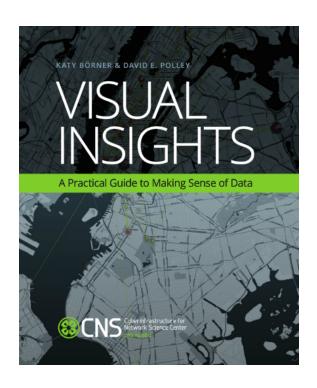

## Teaches timely knowledge:

Advanced algorithms, tools, and hands-on workflows.

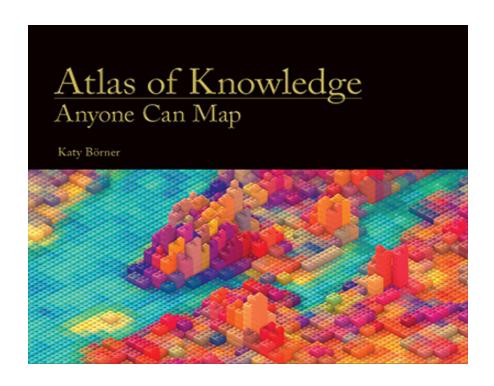

#### **Teaches timeless knowledge:**

Visualization framework exemplified using generic visualization examples and pioneering visualizations.

### Visualization Frameworks

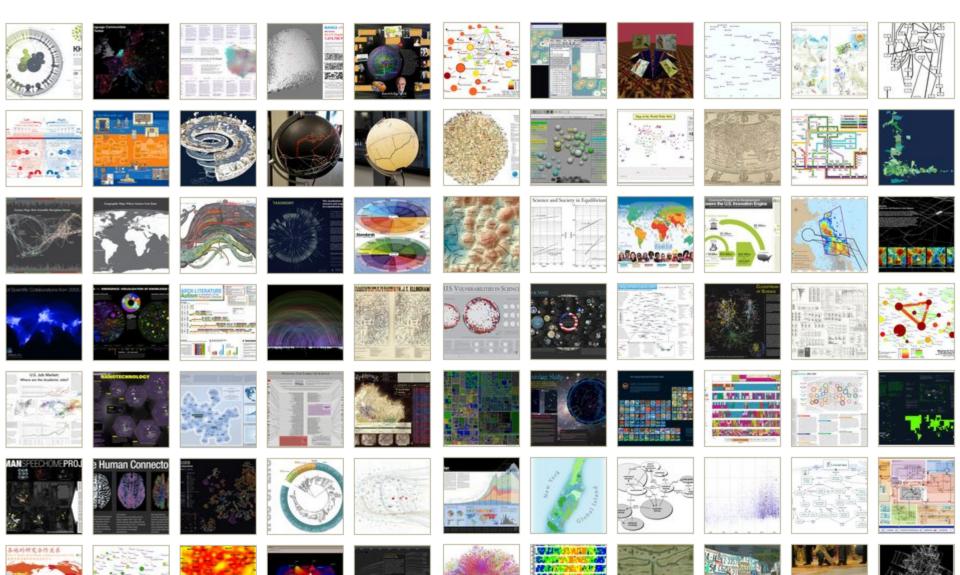

## **IVMOOC App**

The "IVMOOC Flashcards" app can be downloaded from Google Play and Apple iOS stores.

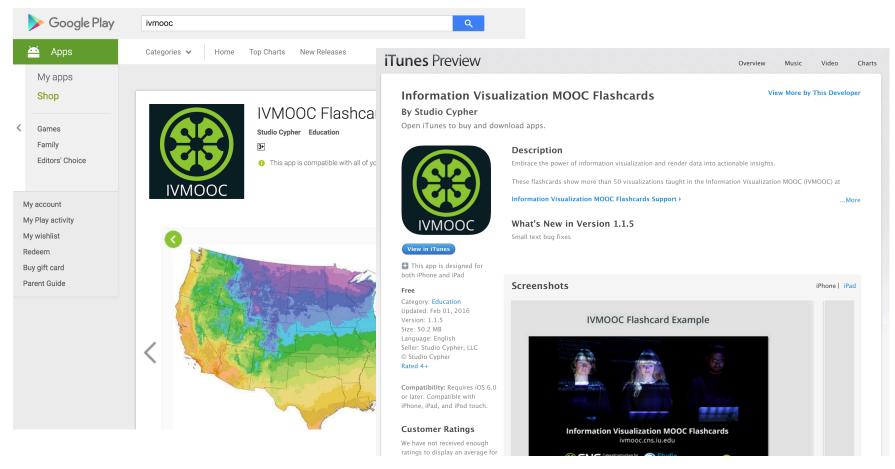

## How to Classify Different Visualizations?

#### By

- User insight needs?
- User task types?
- Data to be visualized?
- Data transformation?
- Visualization technique?
- Visual mapping transformation?
- Interaction techniques?

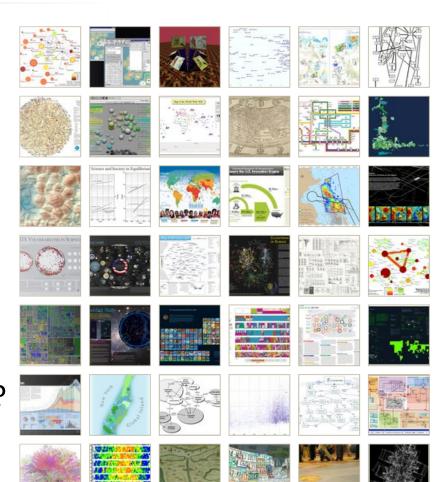

Or ?

## **Different Question Types**

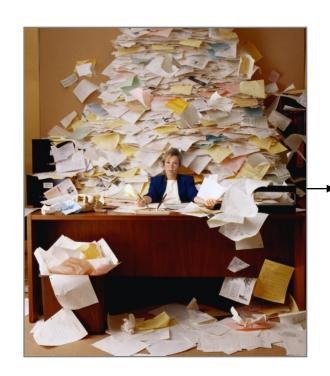

Terabytes of data

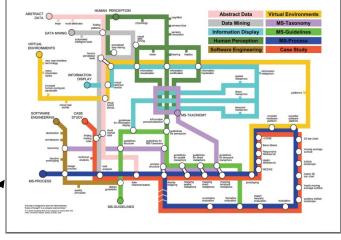

Find your way

Descriptive &

**Predictive** 

Models

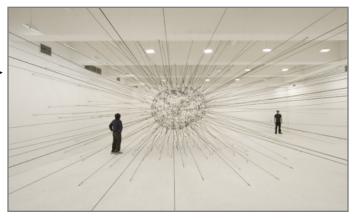

Find collaborators, friends

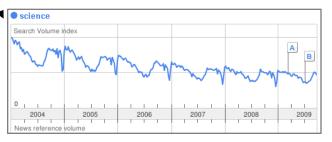

Identify trends

## Different Levels of Abstraction/Analysis

Macro/Global Population Level

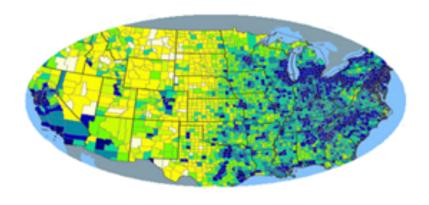

Meso/Local Group Level

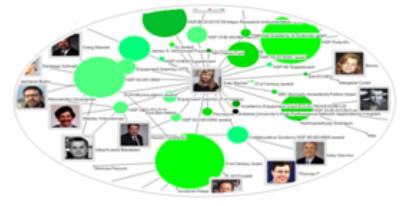

Micro Individual Level

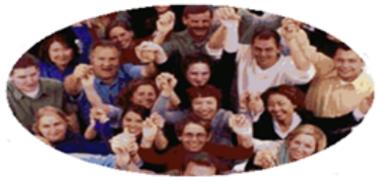

## Type of Analysis vs. Level of Analysis

|                                   | Micro/Individual<br>(1-100 records)            | Meso/Local<br>(101–10,000 records)                                    | Macro/Global<br>(10,000 < records)      |
|-----------------------------------|------------------------------------------------|-----------------------------------------------------------------------|-----------------------------------------|
| Statistical<br>Analysis/Profiling | Individual person and their expertise profiles | Larger labs, centers,<br>universities, research<br>domains, or states | All of NSF, all of USA, all of science. |
| Temporal Analysis<br>(When)       | Funding portfolio of one individual            | Mapping topic bursts in 20 years of <i>PNAS</i>                       | 113 years of physics research           |
| Geospatial Analysis<br>(Where)    | Career trajectory of one individual            | Mapping a state's intellectual landscape                              | PNAS publications                       |
| Topical Analysis<br>(What)        | Base knowledge from which one grant draws.     | Knowledge flows in chemistry research                                 | VxOrd/Topic maps of NIH funding         |
| Network Analysis<br>(With Whom?)  | NSF Co-PI network of one individual            | Co-author network                                                     | NIH's core competency                   |

## Type of Analysis vs. Level of Analysis

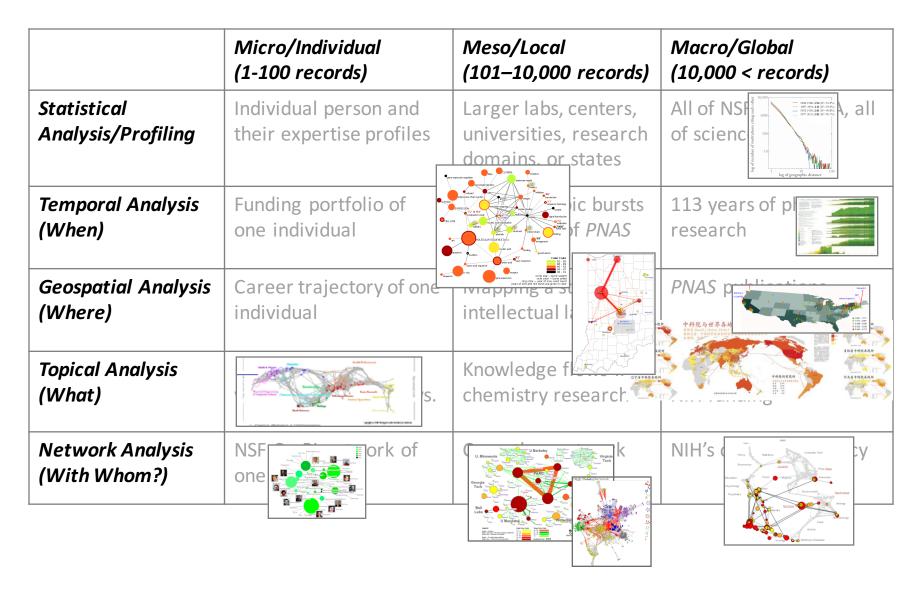

#### Clients

#### Information Visualization MOOC

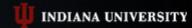

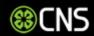

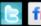

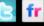

#### List of Clients

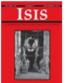

Project Title: Isis: 100 Years

Client Name: Jay Malone

Project goal/scientific or practical value: A visual representation Isis' contributors and locales over the past 100 years. Isis is the journal of the History of Science Society. This representation will provide a dynamic picture of how scholarship in the history of science has shifted over the past century.

Information on dataset(s) to be used: Citation information, author locale, and issue number for Isis publications.

Relevant publications, websites, etc: http://www.press.uchicago.edu/ucp/journals/journal/isis.html

Conditions under which students can publish results and/or add project results to their resume: Client would like to approve results.

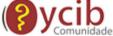

Project Title: e-Xploration

Client Name: Luiv

Project goal/scientific or practical value: e-Xploration is an agent-based model for the ethnographic observation and the registry, analysis, and interpretation of social practices in virtual communities for intervention in the development of collaboration and cooperation. This project will analyze the interactions between subjects and objects in a platform collaborative community called OYCIB, a project based on e-Xploration (e-crick.net).

Information on dataset(s) to be used: I can provide a data base in .graphml format for the students. The file .graphml contains the interactions between subjects and objects in a platform collaborative community called OYCIB. In the level of practice, it is not necessary that students know agent-based models for using the database. But, in another level, for example: the collaborate level for the OYCIB development, it is necessary to have basic knowledge in AMS or MAS and another competences like PHP and MySQL.

Relevant publications, websites, etc: http://www.e-crick.net/logs

Conditions under which students can publish results and/or add project results to their resume: If any person or institution use my dataset or another info about eXploration (e-crick.net, oycib.net), I need to approve the results and appear as co-author.

http://ivmooc.cns.iu.edu/clients.html

#### **Diogo Carmo**

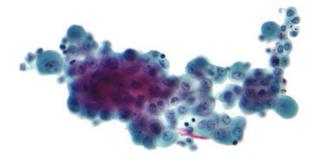

#### Mesothelioma

Main title topics in Medline papers

Mesothelioma (or, more precisely, malignant mesothelioma) is a rare form of cancer that develops from transformed cells originating in the mesothelium, the protective linking that covers many of the internal organs of the body. It is usually caused by exposure to asbestos.

The most common anatomical site for the development of meschelionan is the pleura (the outer lining of the lungs and internal chest wall), but it can also arise in the peritoneum (the lining of the addominal cavely, and the peritaritium (the sac that surrounds the heart), or the funical vaginals (a sac that surrounds the restris).

Most people who develop mesothelioms have worked in jobs where they inhaled absents, or were exposed to asbestos dust and fibers in other ways. It has also been suggested that washing clothers of a family member who worked with asbestos increases their risk for developing mesothelioma. Unlike lung cancer, there seems to be no association between mesothelioma and tobacco sembling, but smohiling greatly increases the risk of other asbestos-induced cancers. Some people who were exposed to asbestos-induced dramages for asbestos-related disease, including mesothelioma. Compensation via asbestos finds or class candid dramages for asbestos-related disease, including mesothelioma. Compensation via asbestos finds or class candid or class candid in lawstifts is an important issue in law practices regarding mesothelioms.

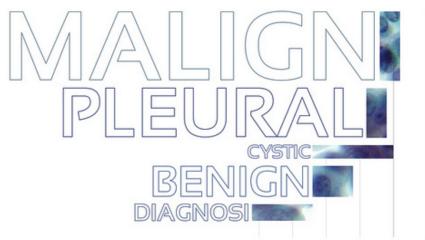

1982 1987 1992 1997 2002 2007

Asbesto use greatly increased during World War II. Since the early 1940's, millions of American workers have been exposed to asbestos.

In the town of Wittencom, asbestoscontaining mine waste wi used to cove schoolyards as

In 1960, an article published by Wagner et al. was seminal in excablishing mesothetioms as a disease arising from In 1962 McNutry reported the first diagnosed case of malignant mesochelioma in an Australian In 1965 an article in the British Journal of Industrial Medicine established that people who lived in the eighbourhoods of asbesto factories and mines, but did not work in them, had In 1974 the first public warnings of the dangers of blue asbestos were published in a cover story called "Is this Killer in Your Home?" By 1979 the first writs for negligence related to Wittenoom were issued against CSR and its subsidiary ABA, and the Asbestos Diseases Societ was formed to represent From 1980 to the late 1990 s, the death rate from mesothelioma in the USA increased from 2,000 per year to 3,000 with men four times more liftely to acquire It has been estimated tha incidence may have peaked a 15 per 1,000,000 in the United

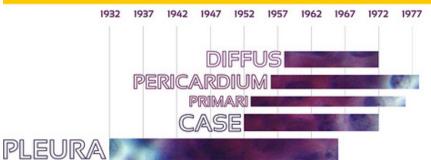

#### How To Read This Map

This temporal bar graph visualization represents each record as a horizontable with a specific start and end date and a exet label on its left side. The area of each bar encodes surges of interest - and surges' magnitude - in the topics identified in the labels (original words were stemmed).

Author: Diogo Carmo http://about.me/diogocarmo | Visualization software: Sci2 Team. (2007); Science of Science (Sci2) Tool. Indiana University and SciTech Strategies, http://sci2.cns.iu.edu.| Dataset Medine Papers, as available in Scholarly Database: http://scib.cns.iu.edu.| Text and Images: Wittipedia' Mesochelloma article, available at: http://bi.ly/Santasion

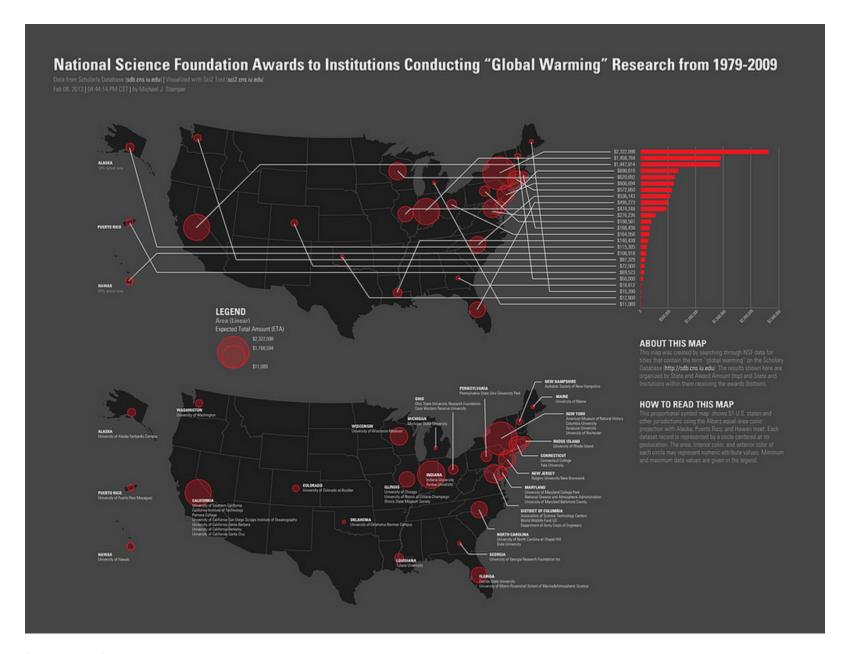

mjstamper ivmooc

#### References

Börner, Katy, Chen, Chaomei, and Boyack, Kevin. (2003). **Visualizing Knowledge Domains.** In Blaise Cronin (Ed.), *ARIST*, Medford, NJ: Information Today, Volume 37, Chapter 5, pp. 179-255. <a href="http://ivl.slis.indiana.edu/km/pub/2003-borner-arist.pdf">http://ivl.slis.indiana.edu/km/pub/2003-borner-arist.pdf</a>

Shiffrin, Richard M. and Börner, Katy (Eds.) (2004). **Mapping Knowledge Domains**. *Proceedings of the National Academy of Sciences of the United States of America*, 101(Suppl\_1). http://www.pnas.org/content/vol101/suppl\_1/

Börner, Katy (2010) Atlas of Science: Visualizing What We Know. The MIT Press. <a href="http://scimaps.org/atlas">http://scimaps.org/atlas</a>

Scharnhorst, Andrea, Börner, Katy, van den Besselaar, Peter (2012) **Models of Science Dynamics**. Springer Verlag.

Katy Börner, Michael Conlon, Jon Corson-Rikert, Cornell, Ying Ding (2012) VIVO: A Semantic Approach to Scholarly Networking and Discovery. Morgan & Claypool.

Katy Börner and David E Polley (2014) **Visual Insights: A Practical Guide to Making Sense of Data**. The MIT Press.

Börner, Katy (2015) **Atlas of Knowledge: Anyone Can Map**. The MIT Press. <a href="http://scimaps.org/atlas2">http://scimaps.org/atlas2</a>

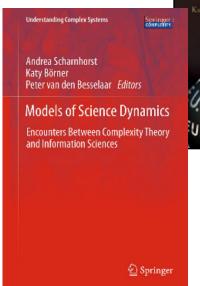

Atlas of Knowledge

Anyone Can Map

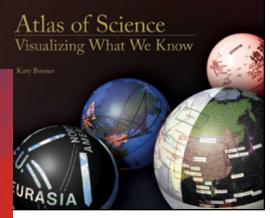

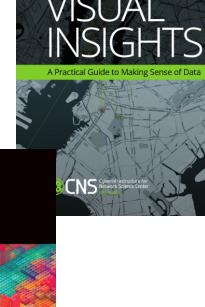

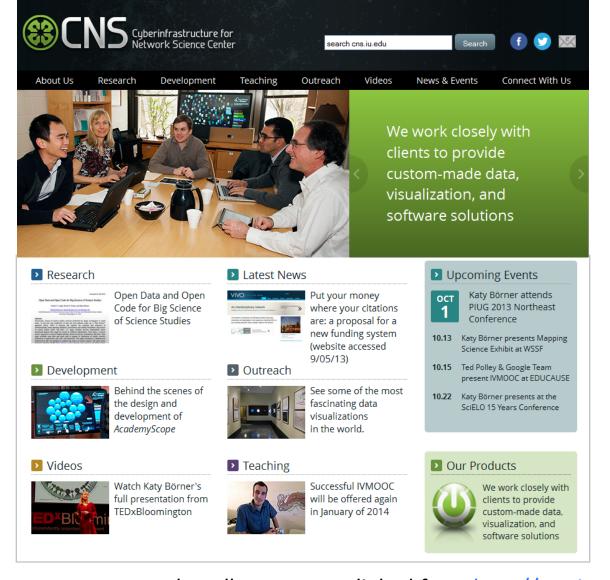

All papers, maps, tools, talks, press are linked from <a href="http://cns.iu.edu/docs/presentations">http://cns.iu.edu/docs/presentations</a>
These slides will soon be at <a href="http://cns.iu.edu/docs/presentations">http://cns.iu.edu/docs/presentations</a>

CNS Facebook: <a href="http://www.facebook.com/cnscenter">http://www.facebook.com/cnscenter</a>

Mapping Science Exhibit Facebook: <a href="http://www.facebook.com/mappingscience">http://www.facebook.com/mappingscience</a>